# **Cognitive Interaction Toolkit - Support #315**

**cmake-based recipe with subdir fails to move subdir if contained folder exists on top level**

2014-10-29 22:28 - Florian Lier

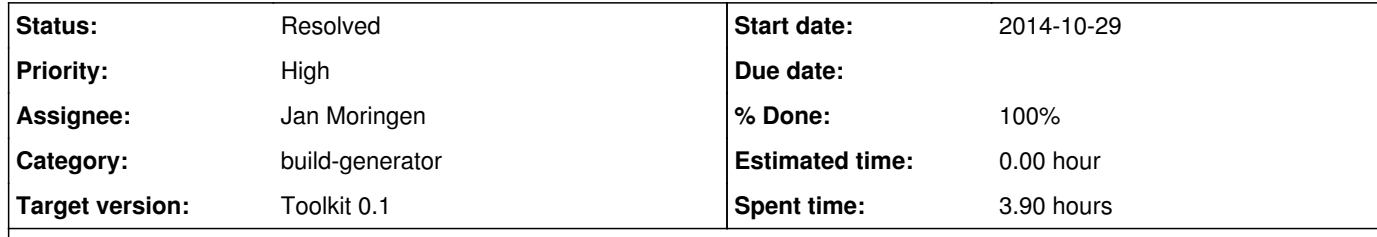

# **Description**

# https://github.com/robotology/yarp

The bindings folder is located in \$YARP\_ROOT/bindings. If you add a "sub-directory" variable to your recipe, which is needed in this

http://opensource.cit-ec.de/projects/citk/repository/revisions/f4b0358c58a47cb40929ec712a869b01ee6e99a2/entry/projects/yarp-python-bindings.proj <u>ect</u>

case, the analysis works well. However, the according Jenkins job is then comprised of two build steps:

1.

 $|2.$ 

If you have a look at the YARP-bindings folder structure:

mv \$(find "bindings" -maxdepth 1 -mindepth 1) .

cmake config, compile & install ...

1. will already fail because the folder "bindings" contains a folder called "src" which also exists in \$YARP\_ROOT folder (c.f. github)

 $\vert$ I am not so sure if this is a corner case or not --- however I guess we need to address this.

**History**

**#1 - 2014-10-29 22:29 - Florian Lier**

*- Description updated*

**#2 - 2014-10-29 22:30 - Florian Lier**

*- Description updated*

**#3 - 2014-10-29 23:35 - Florian Lier**

See:

**#4 - 2014-10-30 02:11 - Jan Moringen**

*- Status changed from New to Resolved*

*- % Done changed from 0 to 100*

Should be fixed in master and 0.3 branches of the generator.

#### **#5 - 2014-10-30 10:56 - Florian Lier**

It seems that at least in the current \*.tar.gz (which gets deployed after each successful build on cor.ci) the issue is not fixed:

[flier@silver]-[/homes/flier/Projects/Ongoing/CITK/build-gen/jenkins] [10:52]\$ ./job-configurator --version build-generator version 0.3.36

mv \$(find "bindings" -maxdepth 1 -mindepth 1) .

#### **#6 - 2014-10-30 11:01 - Florian Lier**

Stop! There is something from with my jenkins installation ;) Sorry. Will update this topic soon!

#### **#7 - 2014-10-30 11:08 - Florian Lier**

Okay, thanks Jan. Fix is confirmed!

find . -mindepth 1 -maxdepth 1 -not -name "bindings" -exec rm -rf  $\{\}\$ ;

# Uniquely rename directory. temp=\$(mktemp -d ./XXXXXXXX) mv "bindings" "\${temp}/"

# Move contents to toplevel workspace directory. find "\${temp}" -mindepth 2 -maxdepth 2 -exec mv  $\{\}$ . \; rm -r "\${temp}"

#### **#8 - 2014-11-22 10:10 - Simon Schulz**

- *Status changed from Resolved to Feedback*
- *% Done changed from 100 to 80*

this seems to be still broken if the subdir is something like "client/cpp" (see flobidev-core-client\_cpp.project)

#### **#9 - 2014-11-22 10:47 - Simon Schulz**

fix: please use

\$num\_of\_slashes\_in\_name=1 find . -mindepth 1 -maxdepth (1+ \$num\_of\_slashes\_in\_name) -not -samefile "client/cpp"

#### **#10 - 2014-11-22 11:00 - Simon Schulz**

the last thing did not work properly, this is working:

1. Uniquely rename directory. temp=\$(mktemp -d /tmp/XXXXXXXX) mv client/cpp/\* "\${temp}/"

rm -rf \*

1. Move contents to toplevel workspace directory. mv \${temp}/\* . rm -r "\${temp}"

## **#11 - 2014-11-22 15:13 - Florian Lier**

I can confirm this. This only happens if the subdir is "two" levels, i.e, "client/cpp". For one subfolder like "client" the current implementation works.

[flier@dev]-[/home/flier/Projects/Ongoing/citk/jenkins] [14:51]\$ ./job-configurator --version build-generator version 0.3.37

#### **#12 - 2014-11-22 15:51 - Florian Lier**

Proposal for search command:

find . -type d | grep -v client/cpp

#### **#13 - 2014-11-24 09:40 - Jan Moringen**

Simon Schulz wrote:

this is working:

> # Uniquely rename directory.

- > temp=\$(mktemp -d /tmp/XXXXXXXX)
- > mv client/cpp/\* "\${temp}/"
- >

 $>$  rm -rf  $*$ 

> > # Move contents to toplevel workspace directory.

> mv \${temp}/\* .

I think Jenkins jobs should not modify files outside their respective workspace. Also, I think mv ... /tmp/ would fail if /tmp/ was on a different filesystem.

#### **#14 - 2014-11-24 09:48 - Simon Schulz**

Why should that fail? You are right, it would be nice to stay in the prefix with all the stuff. But that one works for me.

The strange thing is the build generator generated code also fails for single level directories as well... This was working some time ago

#### **#15 - 2014-11-24 09:58 - Jan Moringen**

Simon Schulz wrote:

Why should that fail?

It wouldn't. I confused mv(1) and rename(2).

The strange thing is the build generator generated code also fails for single level directories as well... This was working some time ago

There was some problem with sub-directory values ending with or without "/". Do you use the most recent 0.3 version?

### **#16 - 2014-11-26 10:02 - Florian Lier**

*- File subdir-test.sh added*

Proposal #2

## **#17 - 2014-11-26 14:32 - Florian Lier**

*- Status changed from Feedback to Resolved*

*- % Done changed from 80 to 100*

Thanks Jan!

Is fixed in build-gen 0.3.38

**Files**

subdir-test.sh Florian Lier<br>
537 Bytes 2014-11-26 Plorian Lier